# A User Cannot Assign a Given Location in 25Live

#### If a user is unable to assign a certain location unexpectedly, follow the troubleshooting steps below.

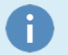

#### Basic Assumptions

1. This user is a scheduler in 25Live, meaning you already know that they can create an event, assign other locations, and then save that event.

2. The location the user is trying to assign is not occupied by another event, blocked by open/close hours, blackout dates, or a relationship.

In other words, the location looks available and the user believes they should have the right to assign the location to their event.

# Troubleshooting Steps

#### Check the Object Level Security

- **In Series25 Group [Administration,](http://knowledge25.knowledgeowl.com/help/series25-group-administration) select Location Security** from the Configure... menu.
- Search for the location that the user cannot assign.
- . In the Object Security column, verify that the user access is set to Edit Delete Copy, Edit, OR View Only.

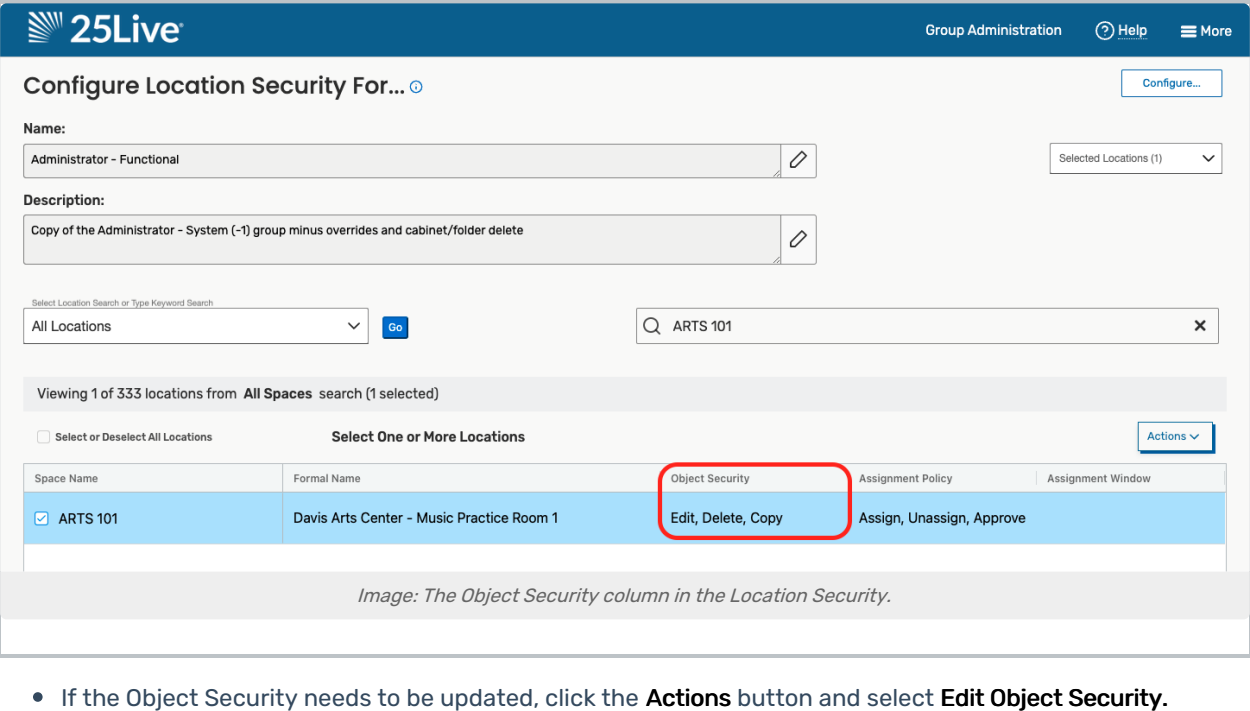

• Then, update your selections in the window and Save.

#### Copyright CollegeNET, Page 1

This content is intended only for licenced CollegeNET Series25 customers. Unauthorized use is prohibited.

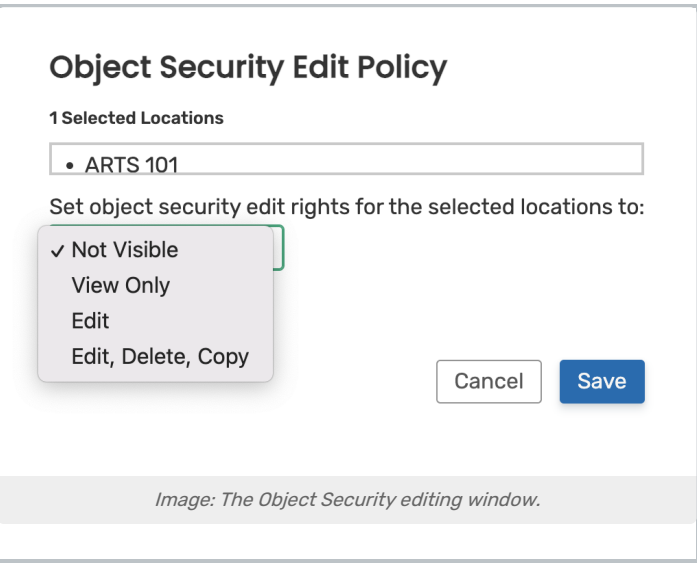

For more information about Object Security, see [Configuring](http://knowledge25.knowledgeowl.com/help/configuring-object-security) Object Security.

## Check the Assignment Policy

. In the Assignment Policy column, verify that the user access is set to Assign, Unassign OR Assign, Unassign, Approve.

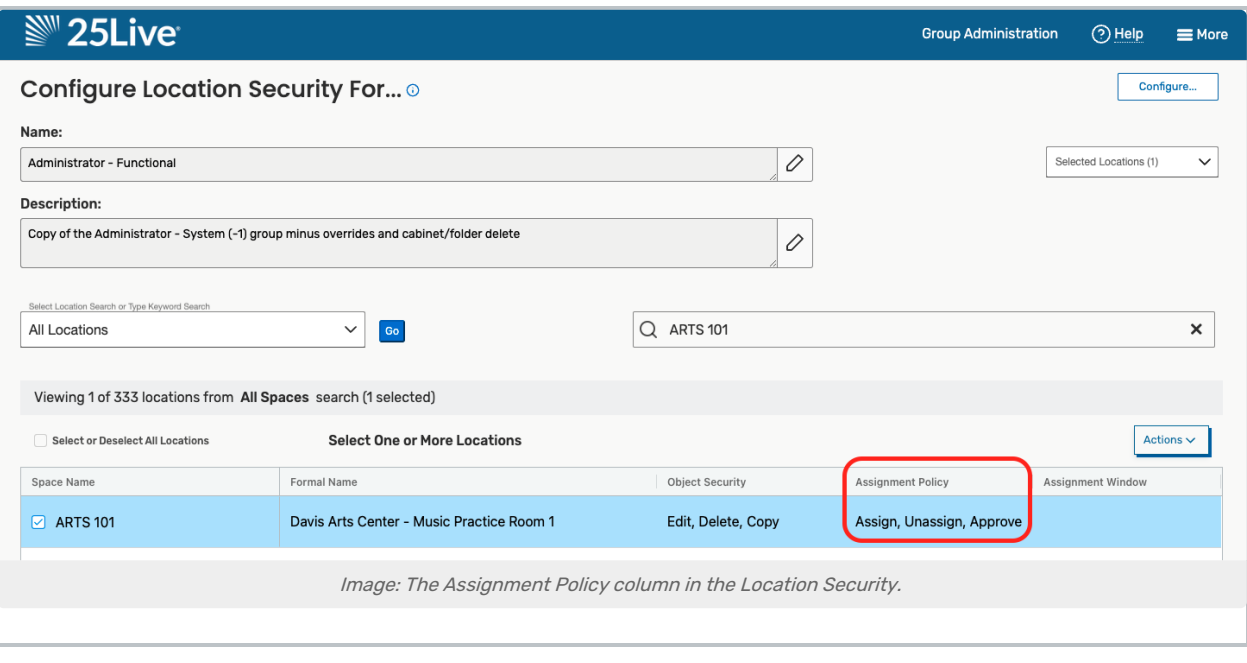

- **If the Object Security needs to be updated, click the Actions button and select Edit Assignment Policy.**
- Then, update your selections in the window and Save.

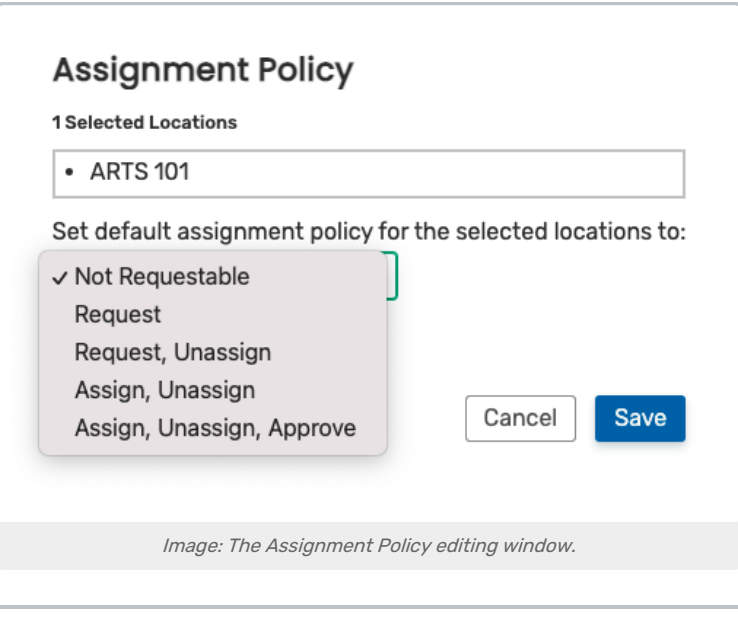

For more information about Assignment Policy, see Configuring [Assignment](http://knowledge25.knowledgeowl.com/help/configuring-assignment-policy) Policy.

## Check the Assignment Window

- $\bullet$  To check the Assignment Window, click the Actions button and select Edit Assignment Window
- Then review...
	- The number of days before an event's start date when the window applies.
	- The permission (Request, Assign, or Not Requestable) to use during the window.
- **If needed, update these values in the window and Save.**

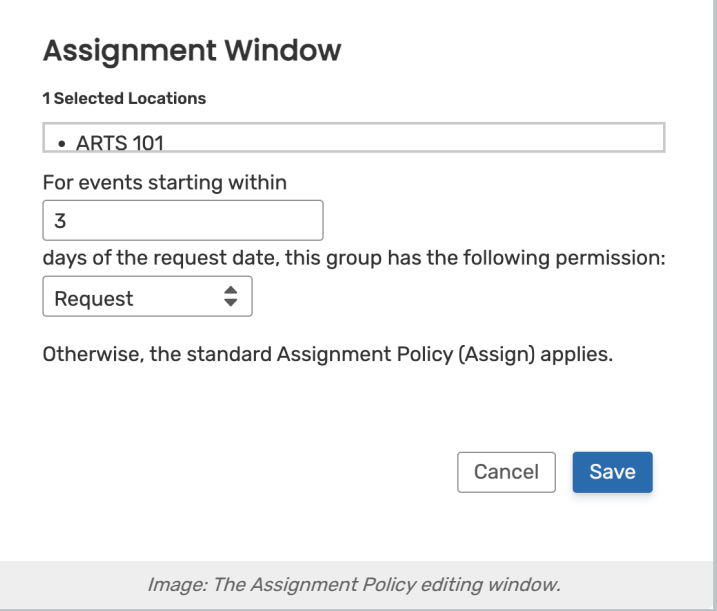

For more information about Assignment Windows, see [Assignment](http://knowledge25.knowledgeowl.com/help/assignment-windows-for-locations) Windows For Locations.